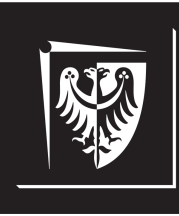

# Politechnika Wrocławska

# Wydział Elektroniki, Fotoniki i Mikrosystemów

# **Inżynieria Oprogramowania dla Elektromobilności**

**Ćwiczenie nr 5. Serializacja i deserializacja danych**

## **Zagadnienia do opracowania:**

- system kontroli wersji na przykładzie Git
- system budowania CMake
- paradygmat programowania obiektowego i jego cechy (hermetyzacja, abstrakcja, dziedziczenie, polimorfizm)
- klasa std::string
- kontener std::vector
- format JSON i jego specyfikacja
- pojęcia serializacji i deserializacji danych
- Test–Driven Development (TDD)
- Google Test framework

## **Literatura**

- [1] *C++ reference*. <https://en.cppreference.com/w/>. [Online; dostęp 21.11.2022].
- [2] *CMake. Documentation*. <https://cmake.org/documentation/>. [Online; dostęp 22.10.2022].
- [3] W. Gajda. *Git. Rozproszony system kontroli wersji*. Gliwice, Polska: Helion, 2013.
- [4] *Google Test*. <https://github.com/google/googletest>. [Online; dostęp 21.11.2022].
- [5] *Introducing JSON*. [https://www.json.org/json- en.html](https://www.json.org/json-en.html). [Online; dostęp 21.11.2022].
- [6] Kornelia Indykiewicz. *Wykład: Inżynieria Oprogramowania dla Elektromobilności*. 2022.
- [7] S. Chacon; B. Straub. *Pro Git*. <https://git-scm.com/book/pl/v2/>. [Online; dostęp 22.10.2022]. 2014.

# **Spis treści**

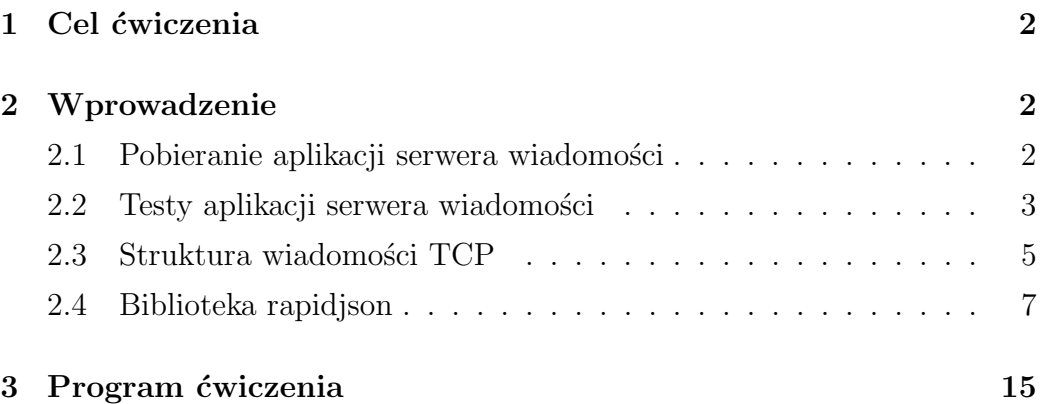

# <span id="page-3-0"></span>**1. Cel ćwiczenia**

Celem ćwiczenia jest opanowanie podstawowych umiejętności z zakresu serializacji i deserializacji danych z wykorzystaniem formatu JSON. Tematyka zajęć obejmuje ćwiczenia programowania w języku C++ w metodyce Test–Driven Development.

# <span id="page-3-1"></span>**2. Wprowadzenie**

## <span id="page-3-2"></span>**2.1. Pobieranie aplikacji serwera wiadomości**

Jeżeli wcześniej pobrano aplikację serwera wiadomości, należy przejść od razu do punktu [2.2.](#page-4-0) Aby pobrać aplikację serwera wiadomości należy:

- 1. utworzyć swój katalog roboczy wewnątrz folderu **Documents** (jeżeli katalog jeszcze nie istnieje). Nazwa katalogu powinna być unikalna (np. stanowić numer indeksu);
- 2. z poziomu utworzonego katalogu uruchomić konsolę systemową (terminal) i pobrać repozytorium projektu wywołując polecenie:

### **git clone** *adres repozytorium*

3. przenieść się do katalogu zawierającego pobrane repozytorium:

#### **cd messageserver**

4. za pomocą konsoli systemowej wywołać polecenie:

### **git submodule update --init --recursive**

w celu zaimportowania zależności projektowych (podmodułów);

5. jeżeli nie instalowano wcześniej biblioteki paho MQTT (patrz Ćw. 3), to przenieść się do katalogu:

 $\odot$ 2022 Michał Stępniak str. 2

### **messageserver**\**third parties**\**libipc**\**third parties**\**paho.mqtt.c**

i za pomocą konsoli systemowej wywołać polecenie: **Uwaga: To jest pojedyncze polecenie:**

## **cmake -Bbuild -H. -DPAHO ENABLE TESTING=OFF -DPAHO BUILD STATIC=ON -DPAHO WITH SSL=ON -DPAHO HIGH PERFORMANCE=ON**

a następnie polecenie:

### **sudo cmake --build build/ --target install**

## <span id="page-4-0"></span>**2.2. Testy aplikacji serwera wiadomości**

W celu zbudowania pliku wykonywalnego testów jednostkowych aplikacji serwera wiadomości należy kolejno:

- 1. przejść do głównego repozytorium projektu (**messageserver**)
- 2. ukryć lokalne zmiany w plikach repozytorium (jeśli wprowadzano zmiany w kodzie) wywołując za pomocą konsoli systemowej polecenie:

## **git stash**

3. zsynchronizować stan kopii lokalnej repozytorium ze stanem zdalnego repozytorium wywołując polecenie:

#### **git pull origin master**

4. zsynchronizować stan zależności projektowych (podmodułów) wywołując polecenie:

#### **git submodule update --init --recursive**

5. przywrócić lokalne zmiany w plikach repozytorium (jeśli zmiany zostały ukryte; patrz punkt 2.) wywołując polecenie:

#### **git stash pop**

6. przejść do katalogu **test** i utworzyć w nim katalog roboczy (np. **build**):

## **cd test mkdir build**

7. przenieść się do utworzonego katalogu roboczego i za pomocą konsoli systemowej wywołać polecenie:

#### **cmake ..**

w celu wykonania skryptu **CMakeLists.txt**;

8. za pomocą konsoli systemowej wywołać polecenie:

#### **make**

aby zbudować plik wykonywalny testów jednostkowych aplikacji *message server*.

Zbudowany plik wykonywalny zostanie umieszczony w nowo utworzonym katalogu **deploy** wewnątrz katalogu roboczego (tu: *build*). Uruchomienie testów (z poziomu katalogu **deploy**) za pomocą konsoli systemowej realizowane jest poleceniem:

#### **./message server utest**

Kod testów jednostkowych znajduje się w katalogu **utest** położonym wewnątrz katalogu **test**. Poza plikiem **main.cpp** znajdują się w nim dwa pliki z implementacją testów jednostkowych klasy **messageserver::TcpMessage** – **TcpMessageSerializationTest.cpp** oraz **TcpMessageDeserialization-Test.cpp**. Deklaracja testowanej klasy znajduje się w pliku nagłówkowym **TcpMessage.h** w katalogu **include**, natomiast definicje metod klasy umieszczono w pliku **TcpMessage.cpp** w katalogu **src**.

<span id="page-5-0"></span> $\odot$ 2022 Michał Stępniak str. 4

## **2.3. Struktura wiadomości TCP**

Komunikacja między aplikacją serwera wiadomości a graficznym interfejsem użytkownika jest realizowana z wykorzystaniem biblioteki **networking**. Odbierane i wysyłane wiadomości są zapisane w postaci literałów znakowych przechowywanych w instancji klasy **std::string** (por. Ćw. 4):

- *void networking::IConnection::send(const std::string & message)*
- *networking::IConnection::Status networking::IConnection::receive( std::string & outputBuffer)*

Zanim wiadomość od klienta TCP zostanie przesłana do aplikacji procesora danych, musi zostać odpowiednio przetworzona. Pierwszym krokiem jest deserializacja transmitowanych danych do instacji klasy **messageserver::TcpMessage**. W tym celu format poprawnej wiadomości obsługiwanej przez aplikację serwera wiadomości został ustandaryzowany z wykorzystaniem notacji JSON:

```
{
  "command":"",
  "table":"",
  "record":[{"":""},{"":""},{"":""}]
}
```
**Żadna z par klucz-wartość nie jest obowiązkowo wymagana w odebranej wiadomości TCP.** Oznacza to, że najprostsza poprawna wiadomość będzie miała postać:

## {}

Przykład poprawnej wiadomości zawierającej żądanie wykonania kwerendy

*SELECT* na tabeli *users* dla kolumny *surname* o wartości *Kowalski* wygląda następująco:

```
{
  "command":"select",
  "table":"users",
  "record":[
     {"surname":"Kowalski"}
  ]
}
```
Klasa **messageserver::TcpMessage** posiada trzy prywatne atrybuty odpowiadające poszczególnym elementom poprawnej wiadomości TCP (patrz plik **TcpMessage.h**):

- **sqlCommand** przechowuje literał łańcuchowy przypisany do klucza **command** (jeśli przesłana wiadomość zawiera klucz **command**; np. *"select"*);
- **sqlTable** przechowuje literał łańcuchowy przypisany do klucza **table** (jeśli przesłana wiadomość zawiera klucz **table**; np. *"users"*);
- **sqlRecord** przechowuje listę par literałów łańcuchowych reprezentujących obiekty znajdujące się w tablicy przypisanej do klucza **record** (jeśli przesłana wiadomość zawiera klucz **record**; np. *"surname"*–*"Kowalski"*).

W związku z tym, **każda wartość zawarta w wiadomości TCP musi być literałem łańcuchowym** (napisem). Każdy z atrybutów posiada swój *getter* oraz *setter* :

**std::string messageserver::TcpMessage::getSqlCommand() const; std::string messageserver::TcpMessage::getSqlTable() const;**

**std::vector**<**messageserver::TcpMessage::SqlColumnEntry**> **messageserver::TcpMessage::getSqlRecord() const;**

**void messageserver::TcpMessage::setSqlCommand(const std::string & command);**

**void messageserver::TcpMessage::setSqlTable(const std::string & table);**

```
void messageserver::TcpMessage::setSqlRecord(const std::vector<
messageserver::TcpMessage::SqlColumnEntry> & record);
```
W celu przesłania odpowiedzi od aplikacji procesora danych do graficznego interfejsu użytkownika należy przeprowadzić serializację instancji klasy **messageserver::TcpMessage** do postaci literału łańcuchowego. Operacje serializacji i deserializacji realizowane są za pomocą odpowiednich metod klasy **messageserver::TcpMessage**:

- **std::string messageserver::TcpMessage::serialize() const;**
- **void messageserver::TcpMessage::deserialize(const std::string & content);**

## <span id="page-8-0"></span>**2.4. Biblioteka rapidjson**

Biblioteką języka C++, która w ramach zajęć zostanie wykorzystana do przeprowadzenia serializacji i deserializacji danych będzie **rapidjson**. Pełną dokumentację biblioteki można znaleźć na stronie: [https://rapidjson.](https://rapidjson.org/index.html) [org/index.html](https://rapidjson.org/index.html). Biblioteka jest dołączona do aplikacji serwera wiadomości jako podmoduł systemu kontroli wersji Git (*git submodule*).

Utworzenie pustego obiektu JSON jest realizowane przez instancję klasy **rapidjson::Document**:

```
// Utworz pusty dokument
_2 rapidjson :: Document json;
3 // Ustaw dokument jako obiekt JSON
 json. SetObject ();
```
Parsowanie literału łańcuchowego zawierającego dane w formacie JSON można przeprowadzić wywołując na utworzonym obiekcie funkcję **rapidjson::Document::Parse()**:

```
_1 std::string data = "{\"command\":\"backup\"}"
2 // Utworz pusty dokument
|s| rapidjson :: Document json;
4 // Przeparsuj literal lancuchowy
 json. Parse (data.c_str());
```
Zapis danych z instancji klasy **rapidjson::Document** do zmiennej typu std::string przeprowadza się przy pomocy pomocniczej klasy szablonowej **rapidjson::Writer**:

```
// Zmienne pomocnicze
_2 rapidjson:: StringBuffer buffer;
3 rapidjson :: Writer < rapidjson :: StringBuffer > writer (
    buffer ) ;
4 // Utworz pusty dokument
|s| rapidjson :: Document json;
6 // Wypelnij obiekt JSON
\frac{1}{7} { ...}
8 // Przyjmij obiekt klasy Writer
9 json . Accept ( writer ) ;
```

```
©2022 Michał Stępniak str. 8
```

```
10 // Zapisz stan obiektu JSON do postaci lancucha
    znakowego
 |std::string data = buffer.GetString();
```
Dodawanie par klucz–wartość do obiektu JSON jest realizowane za pomocą metody **rapidjson::Document::AddMember()**. Zarówno klucz, jak i wartość przekazywane są w postaci instancji klasy **rapidjson::Value**. Aby ustawić zawartość literałów łańcuchowych należy posłużyć się metodą **rapidjson::Value::SetString()**:

```
// Utworz pusty dokument
|z| rapidjson :: Document json;
3 // Ustaw dokument jako obiekt JSON
 json. SetObject ();
5
6 // Zmienne pomocnicze
7 rapidjson:: Value key;
\vert s \vert rapidjson :: Value value;
\theta auto & memoryAllocator = json. GetAllocator ();
10
_{11} // Dodaj pare klucz-wartosc ("command":"select")
12 key . SetString ("command", memoryAllocator);
13 value. SetString ("select", memoryAllocator);
14 json . AddMember ( key , value , memoryAllocator ) ;
```
W celu dodania tablicy do obiektu JSON należy skorzystać z funkcji **rapidjson::Value::SetArray()**. Dodawanie kolejnych elementów do tablicy jest realizowane z wykorzystaniem metody **rapidjson::Value::PushBack()**:

```
// Utworz pusty dokument
_2 rapidjson :: Document json;
 // Ustaw dokument jako obiekt JSON
```

```
_4 json.SetObject();
5
6 // Zmienne pomocnicze
\tau rapidjson:: Value key;
\vert s \vert rapidjson :: Value value;
\theta auto & memoryAllocator = json. GetAllocator ();
10
11 // Zdefiniuj pare klucz - wartosc
12 // Ustaw klucz jako "request"
13 key . SetString ("request", memoryAllocator);
_{14} // Ustaw wartosc jako tablice []
_{15} value. SetArray ();
16
17 // Dodaj obiekt \{ "surname": "Kowalski"} do tablicy
18 // Zmienne pomocnicze
19 rapidjson :: Value entry ;
20 rapidjson :: Value keyEntry;
_{21} rapidjson :: Value valueEntry;
22
23 // Ustaw pusty obiekt JSON
_{24} entry. SetObject ();
2526 // Zdefiniuj pare klucz - wartosc
27 keyEntry . SetString ("surname", memoryAllocator);
28 valueEntry. SetString ("Kowalski", memoryAllocator);
29
30 // Dodaj pare klucz - wartosc (" surname ":" Kowalski ")
     do pustego obiektu JSON
31 entry . AddMember (keyEntry, valueEntry,
     memoryAllocator);
32 // Dodaj obiekt JSON do tablicy
```

```
\frac{33}{33} value . PushBack (entry, memoryAllocator);
34
35 // Dodaj pare klucz-wartosc ("request": [\{"surname": "
     Kowalski "}])
36 json. AddMember (key, value, memoryAllocator);
```
Aby pobrać parę klucz–wartość z obiektu JSON za pomocą określonego klucza można posłużyć się metodą **rapidjson::Document::FindMember()**. Jeżeli zadany klucz został znaleziony, to funkcja zwróci iterator do odpowiedniej pozycji w obiekcie JSON, albo iterator do pozycji poza obiektem JSON w przeciwnym wypadku. Pobieranie klucza jest realizowane za pomocą atrybutu **name**, natomiast pobieranie wartości za pomocą atrybutu **value** iteratora:

```
std::string data = "\{\n \dots\ndots\ndots}\":\" users \" ,\" request \":[{\" surname \":\" Kowalski
     \"}]} "
2 // Utworz pusty dokument
3 rapidjson :: Document json ;
4 // Przeparsuj literal lancuchowy
| json. Parse (data. c_str());
6
7 // Zmienne pomocnicze
|s| std:: string key;
\left\vert \circ\right\vert std:: string value;
10
_{11} // Znajdz pare klucz-wartosc za pomoca klucza "table
     "
\vert12 rapidjson :: Value :: ConstMemberIterator iterator =
     json . FindMember (" table ") ;
13
```

```
_{14} // Sprawdz czy zwrocony iterator wskazuje na
    poprawna pozycje
_{15} if (iterator != json. MemberEnd()) {
_{16} // Pobierz klucz "table"
17 key = iterator->name. GetString ();
18 // Pobierz wartosc przypisana do klucza "table"
_{19} value = iterator->value. GetString ();
_{20} }
```
Należy pamiętać, że żądanie niewłaściwego typu danych grozi niezdefiniowanym zachowaniem. Warto przeprowadzić weryfikację typu przed pobraniem danych:

```
1 // Znajdz pare klucz - wartosc za pomoca klucza "
     request "
  2 rapidjson :: Value :: ConstMemberIterator iterator =
     json . FindMember (" request ") ;
3
4 // Sprawdz czy zwrocony iterator wskazuje na
     poprawna pozycje
5 \text{ if } (iterator != json. MemberEnd()) {
       if (iterator -> value . IsString ()) {
            auto value = iterator - > value . GetString ();
            8 // Przetworz pobrana wartosc
            \{ \ldots \}10 } else if (iterator->value.IsArray()) {
\begin{bmatrix} 11 \end{bmatrix} auto value = iterator->value. GetArray();
\frac{1}{2} // Przetworz pobrana wartosc
\begin{array}{ccc} \mathbf{1} & \mathbf{1} & \mathbf{1} \end{array}_{14} } else if (iterator->value.IsObject()) {
\begin{array}{rcl} \text{15} \end{array} auto value = iterator->value. GetObject();
16 // Przetworz pobrana wartosc
```

```
\begin{array}{ccc} \n\frac{17}{2} & \text{f} & \text{f} \n\end{array}|<sub>18</sub> } else {
19 // Obsluga pozostalych przypadkow
20 {...}
\overline{21} }
_{22} }
```
Po pobranej w ten sposób tablicy można iterować, np. za pomocą zakresowej pętli *for* (*range–based for loop*). Iterator można wykorzystać do pobrania pary klucz–wartość również wtedy, gdy nie znamy zawartości klucza:

```
// Znajdz pare klucz-wartosc za pomoca klucza "
    request "
_2 rapidjson:: Value:: ConstMemberIterator iterator =
    json . FindMember (" request ") ;
3
 4 // Sprawdz czy zwrocony iterator wskazuje na
    poprawna pozycje
 if (iterator != json. MemberEnd()) {
     6 // Sprawdz czy pobierana wartosc jest tablica
     if (iterator - \> value. IsArray()) {
         8 // Pobierz tablice
         auto array = iterator - > value . GetArray () ;
10 // Iteruj po kolejnych elementach tablicy
11 for (const auto & entry : array) {
\frac{1}{2} // Jezeli element tablicy jest obiektem
    JSON
\frac{1}{13} if (entry. IsObject()) {
14 // Pobierz wszystkie pary klucz-
    wartosc
15 15 for (auto iter = entry MemberBegin ()
    ; iter != entry . MemberEnd () ; ++ iter ) {
```

```
16 // Jezeli klucz i wartosc sa
        literalami lancuchowymi
17 if (iter->name. IsString () and
        iter -> value. IsString ()) {
18 // Pobierz klucz
\begin{array}{r} \text{19} \\ \text{19} \end{array} auto name = iter->name.
        GetString ();
20 // Pobierz wartosc
21 auto value = iter->value.
        GetString () ;
<sup>22</sup> // Przetworz pobrana pare
        klucz - wartosc
\overline{\mathcal{L}} \overline{\mathcal{L}} \overline{\\begin{array}{c} \text{24} \\ \text{24} \end{array}\overline{\phantom{a}} 25 }
\begin{array}{ccc} 26 \end{array} }
\begin{array}{c|c}\n & \text{ } & \text{ } \\
\hline\n\text{27} & & \text{ } \\
\end{array}28 }
_{29} }
```
# <span id="page-16-0"></span>**3. Program ćwiczenia**

**Uwaga: Warunkiem dopuszczenia do realizacji laboratorium jest przedstawienie rozwiązania Zadania 1. na początku zajęć.**

**Uwaga: Zadania należy realizować w kolejności numerycznej.**

**Zadanie 1. (Zadanie domowe)** Zapoznać się z formatem poprawnej wiadomości TCP obsługiwanej przez aplikację serwera wiadomości (rozdział [2.3\)](#page-5-0), a następnie zapisać kolejne kroki algorytmu sprawdzającego czy odebrany literał łańcuchowy zawiera dane w postaci poprawnie sformatowanego obiektu JSON.

**Zadanie 2. (na ocenę 3.0)** Uzupełnij brakującą implementację funkcji **serialize()** klasy **messageserver::TcpMessage** aplikacji serwera wiadomości (*message server* ), zgodnie z jej przeznaczeniem (rozdział [2.3\)](#page-5-0). Skorzystaj z zaimplementowanych testów jednostkowych, aby przetestować działanie funkcji (**TcpMessageSerializationTest.cpp**). W protokole z przebiegu ćwiczenia zapisz kolejne kroki algorytmu serializacji instancji klasy **messageserver::TcpMessage** do postaci łańcucha znaków.

**Uwaga: Poprawna implementacja funkcji poskutkuje bezbłędnym zakończeniem wszystkich testów z pliku TcpMessageSerialization-Test.cpp.**

**Zadanie 3. (na ocenę 4.0)** Uzupełnij brakującą implementację funkcji **deserialize()** klasy **messageserver::TcpMessage** aplikacji serwera wiadomości (*message server* ), zgodnie z jej przeznaczeniem (rozdział [2.3\)](#page-5-0). Skorzystaj z zaimplementowanych testów jednostkowych, aby przetestować działanie funkcji (**TcpMessageDeserializationTest.cpp**). W protokole z przebiegu ćwiczenia zapisz kolejne kroki algorytmu deserializacji łańcucha znaków do instancji klasy **messageserver::TcpMessage**.

**Uwaga: Poprawna implementacja funkcji poskutkuje bezbłędnym zakończeniem wszystkich testów z pliku TcpMessageDeserializationTest.cpp.**

**Zadanie 4. (na ocenę 5.0)** Przeanalizuj publiczny interfejs klasy **messageserver::TcpMessage** (plik **TcpMessage.h**), a następnie odpowiedz na pytanie:

**Dlaczego dane przesłane za pomocą protokołu TCP po deserializacji do instancji klasy messageserver::TcpMessage nie są bezpieczne przed niepowołaną/przypadkową modyfikacją?**

Zaproponuj modyfikacje publicznego interfejsu klasy, które zapewniłyby integralność danych po deserializacji, przy jednoczesnym zachowaniu funkcjonalności klasy.

## **W sprawozdaniu zawrzeć**:

- protokół z przebiegu ćwiczenia;
- wnioski i własne przemyślenia na temat pracy w metodyce Test–Driven Development;
- kolejne kroki algorytmu serializacji instancji klasy **messageserver::TcpMessage** do postaci łańcucha znaków
- kolejne kroki algorytmu deserializacji łańcucha znaków do instancji klasy **messageserver::TcpMessage** [*jeśli zostało zrealizowane Zadanie 3.*];
- propozycje modyfikacji publicznego interfejsu klasy **messageserver::TcpMessage** w celu zapewnienia integralności danych przesłanych przy pomocy protokołu TCP po deserializacji [*jeśli zostało zrealizowane Zadanie 4.*].